P2A Quick Start Guide

## **Spell Check**

Steps:

Click on *Spell Checker, c*lick on a word in the *Suggestion* Menu > click an action button

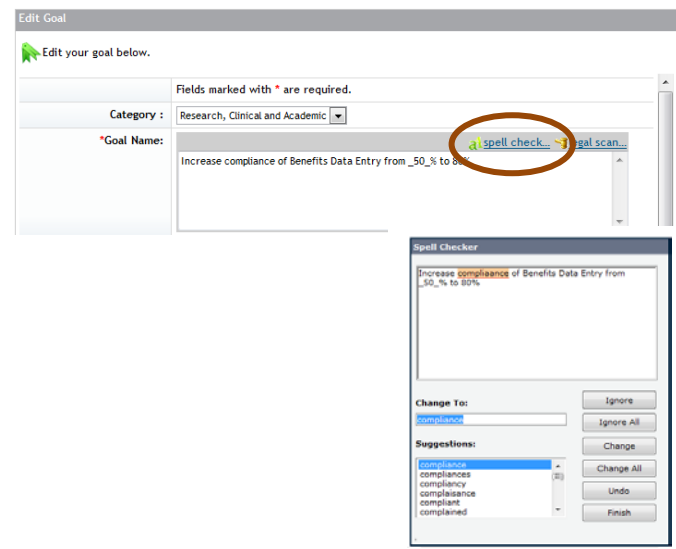